# **DEMO908QB8**

### Demonstration Board for Freescale MC68HC908QB8

Axiom Manufacturing • 2813 Industrial Lane • Garland, TX 75041 Email: Sales@axman.com Web: http://www.axman.com

# **CONTENTS**

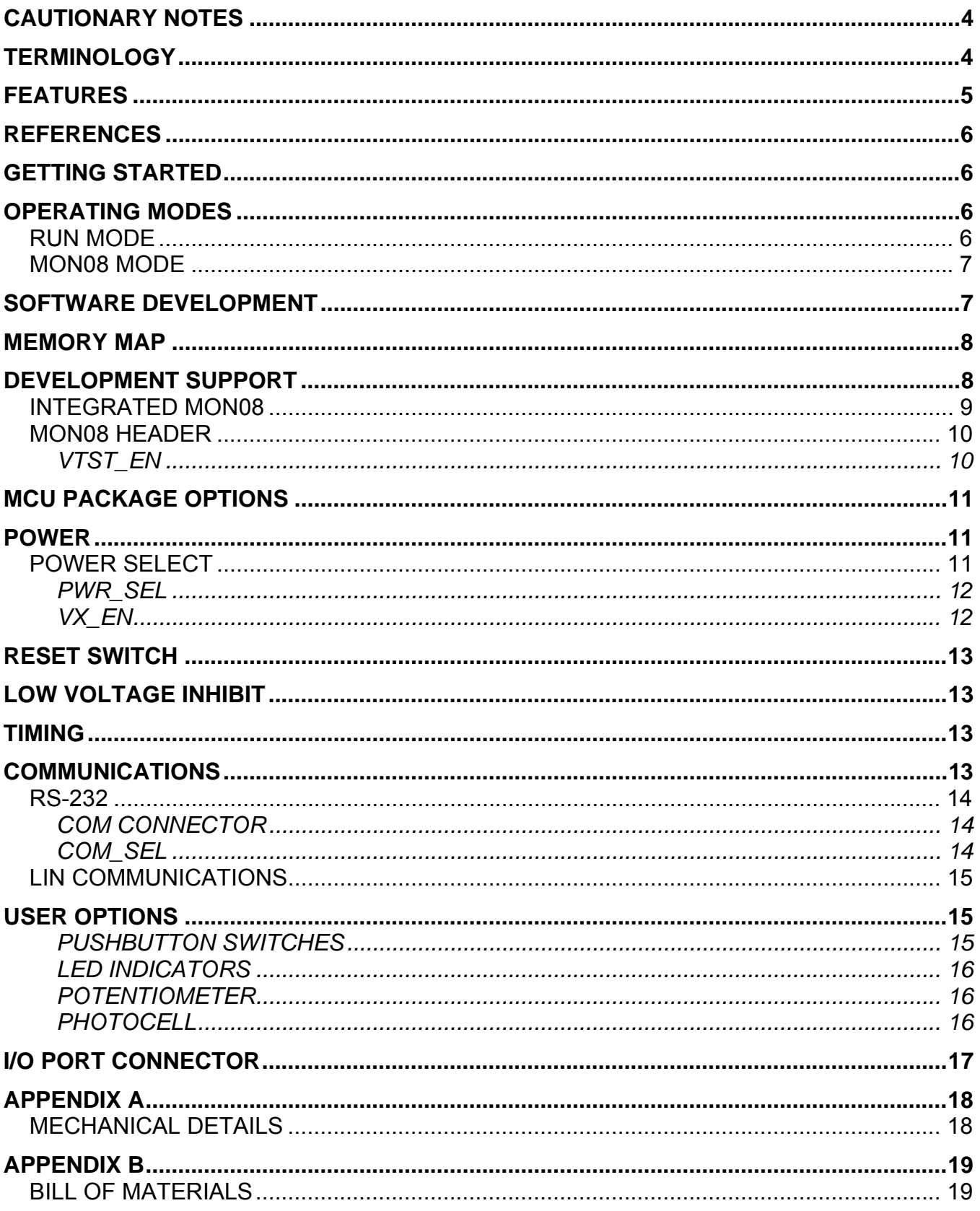

## **FIGURES**

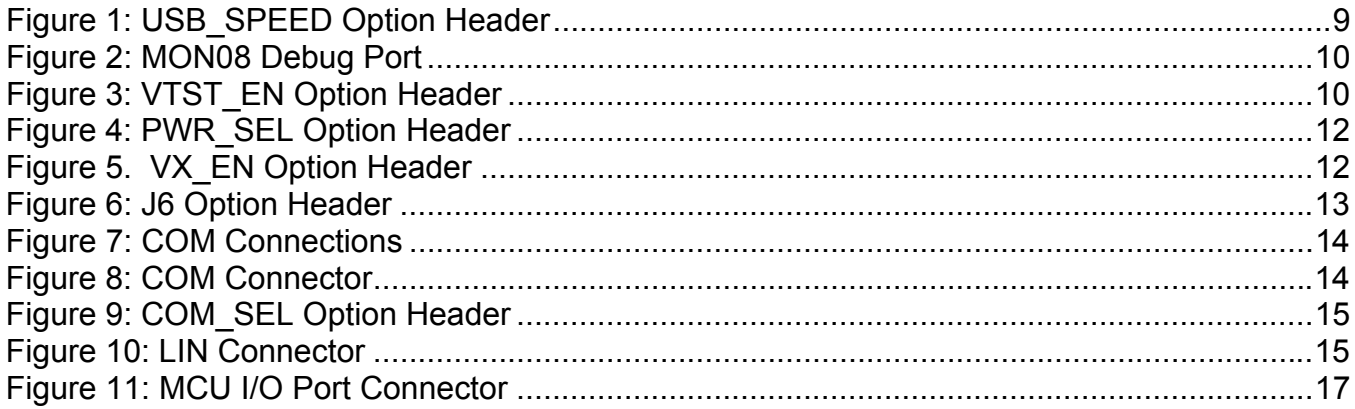

### **TABLES**

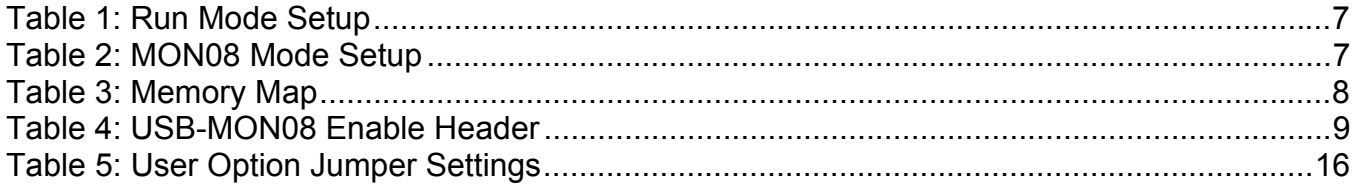

### **REVISION**

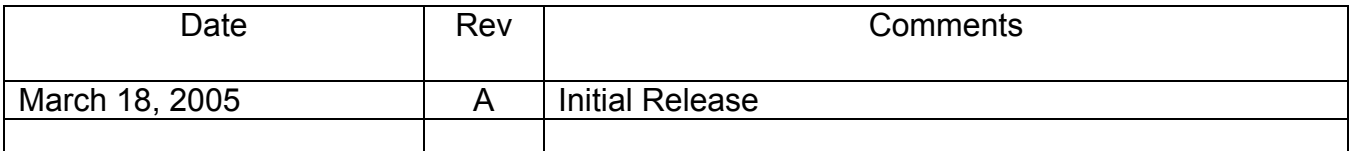

# <span id="page-3-0"></span>**CAUTIONARY NOTES**

- 1) Electrostatic Discharge (ESD) prevention measures should be used when handling this product. ESD damage is not a warranty repair item.
- 2) Axiom Manufacturing does not assume any liability arising out of the application or use of any product or circuit described herein; neither does it convey any license under patent rights or the rights of others.
- 3) EMC Information on the DEMO908QB8 board:
	- a) This product as shipped from the factory with associated power supplies and cables, has been verified to meet with requirements **FCC** as a **CLASS A** product.
	- b) This product is designed and intended for use as a development platform for hardware or software in an educational or professional laboratory.
	- c) In a domestic environment, this product may cause radio interference in which case the user may be required to take adequate prevention measures.
	- d) Attaching additional wiring to this product or modifying the products operation from the factory default as shipped may effect its performance and cause interference with other apparatus in the immediate vicinity. If such interference is detected, suitable mitigating measures should be taken.

# <span id="page-3-1"></span>**TERMINOLOGY**

This development board uses option selection jumpers. A jumper is a plastic shunt that connects 2 terminals electrically. Terminology for application of the option jumpers is as follows:

Jumper on, in, or installed - jumper is installed such that 2 pins are connected together.

Jumper off, out, or idle - jumper is installed on 1 pin only. It is recommended that jumpers be idled by installing on 1 pin so they will not be lost.

# <span id="page-4-0"></span>**FEATURES**

The DEMO908QB8 is an evaluation or demonstration board for the MC68HC908QB8 microcontroller. Development of applications is quick and easy with the integrated USB-MON08, sample software tools, and examples. An optional MON08 port is also provided to allow use of a MON08 cable. A 28-pin connector allows connecting the DEMO908QB8 board to an expanded evaluation environment.

#### **Features:**

- MC68HC908QB8 CPU
	- ♦ 8K Byte Flash
	- ♦ 256 Bytes RAM
	- ♦ Internal Oscillator
	- ♦ Up to 13 I/O lines, 1 Input Only
	- ♦ Timer Interface Board
	- ♦ ESCI and SPI Communication Ports
	- ♦ 6 Key-Board Wake-up Ports
	- ♦ Analog to Digital Comparator (ATD)
	- ♦ Default 1Mhz Internal Bus Operation
- 16TSSOP MCU w/ optional 16-DIP, and 8-DIP sockets
- Integrated USB-MON08 Cable
- ♦ MON08 Header for MON08 Cable Support
- ♦ LIN Bus Connectivity
- ♦ RS-232 Serial Port w/ DB9 Connector
- ♦ Internal Oscillator Trimmable to 0.4%
- ♦ External 9.8304 MHz Clock Oscillator (not installed in default configuration)
- ♦ 4-Ch, 16-bit, Timer Interface Board
- 10-Ch, 10-bit Analog to Digital Converter (ATD)
	- Power Input Selection Jumper
	- ♦ Regulated +5V power supply
	- ♦ Optional power input from Connector J1
	- ♦ Optional power output through Connector J1
- User Components Provided
	- ◆ 3 Push Switches; 2 User, 1 Reset
	- ♦ 3 LED Indicators; 2 User, 1 +5V
- **Jumpers** 
	- ♦ Disable User Functions
	- ◆ Power Select
	- ♦ COM\_SEL
	- ♦ J6 (OSC\_EN not installed)
	- ◆ J5 (VTST\_EN not installed)
- **Connectors**

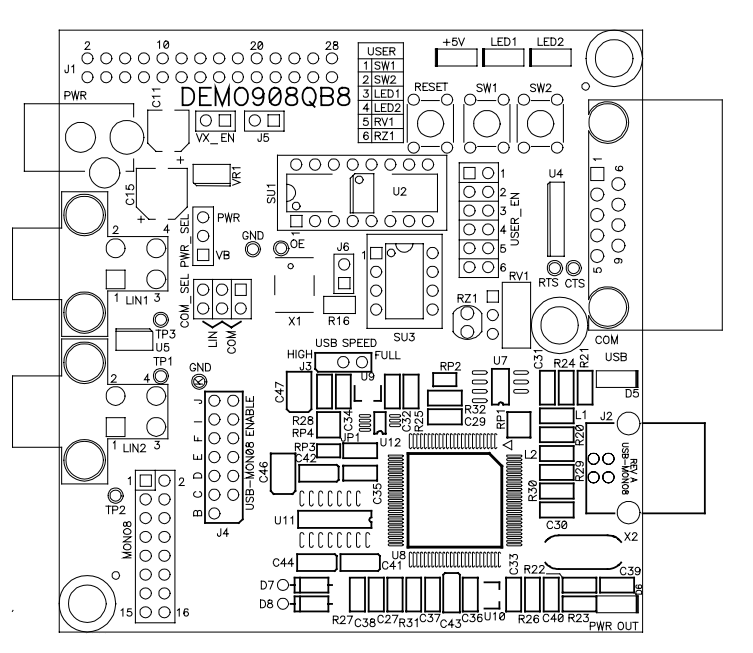

- 28-pin MCU I/O Connector
- 2.0mm Barrel Connector
- MON08 Pin Header (not installed)
- DB9 Serial Connector
- 4-pin LIN Connectors
- Supplied with DB9 Serial Cable, Documentation (CD), and Manual.

#### **Specifications:**

Board Size 3.1" x 3.2"

Power Input: 9VDC typical, +6VDC to +18VDC **NOTE:** LIN functionality enabled when powered from PWR connector only.

# <span id="page-5-0"></span>**REFERENCES**

Reference documents are provided on the support CD in Acrobat Reader format.

DEMO908QB8 UG.pdf DEMO908QB8 User Guide (this document) DEMO908QB8 SCH C.pdf DEMO908QB8 Board Schematic Rev. C DEMO908QB8QS.pdf DEMO908QB8 Quick Start Guide DEMO908QB8 LED.zip CodeWarrior LED Demonstration application DEMO908QB8\_ATD.zip CodeWarrior ATD Demonstration application AN2627.pdf Cycle-by-Cycle Instruction Details for HC08 MCU's

# <span id="page-5-1"></span>**GETTING STARTED**

To get started quickly, please refer to the DEMO908QB8 Quick Start Guide. This quick start will show the user how to connect the board to the PC, run a LED test program, install the correct version of CodeWarrior Development Studio, and load an Analog to Digital (ATD) test program using CodeWarrior.

# <span id="page-5-2"></span>**OPERATING MODES**

The DEMO908QB8 board operates in two basic modes Run Mode, or MON08 Debug Mode. Run Mode supports user application operation from Power-On or Reset. MON08 Debug Mode supports the development and debug of applications via the MON08 embedded debug monitor. See the related sections below for quickly starting the board in the desired operation mode.

The board has been preloaded with a demonstration program. The demo program operates in the Run Mode. The +5V LED will light when power is applied to the board.

### <span id="page-5-3"></span>**RUN Mode**

Run mode allows user application to function when power is applied to the board. Use the following settings to configure the DEMO908QB8 board for RUN Mode to get started quickly.

- 1. Connect a serial communication cable (not inlcuded) between the board and a host PC if needed for the application. Launch supporting host communication software as needed.
- 2. Connect auxiliary equipment to board as required by application.
- 3. Configure the board option jumpers for run mode.

#### <span id="page-6-2"></span>**Table 1: Run Mode Setup**

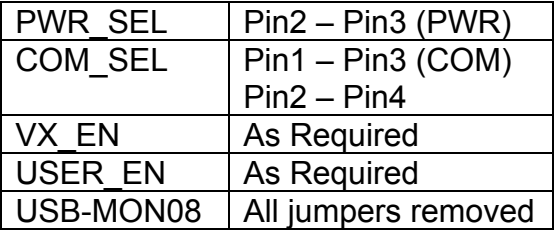

4. Apply power to the board. Loaded application will begin to execute.

### <span id="page-6-0"></span>**MON08 Mode**

MON08 Debug Mode supports application development and debug using the internal HC08 monitor. MON08 mode is available to the user using the integrated USB-MON08 or the by using an external USB-MON08 cable. Use of the integrated MON08 cable requires only a host PC with an available USB port and an A/B USB cable. A 16-pin MON08 header supports the use of an external MON08 cable. The steps below describe using the integrated USB-MON08.

- 1. Connect COM port serial communication cable between board and host PC if needed for the application. Launch supporting host communication software as needed.
- 2. Connect auxiliary equipment to board as required by application.
- 3. Install and launch CodeWarrior Development Studio for HC(S)08, P&E PKG08Z tool set, or other software capable of communicating with the HC08 MCU.
- 4. Configure the board option jumpers for MON08 mode.

### <span id="page-6-3"></span>**Table 2: MON08 Mode Setup**

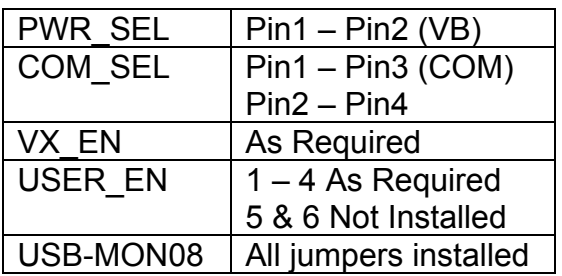

**NOTE:** For use with an external MON08 cable, remove all USB-MON08 jumpers

- 5. Connect the supplied USB cable between an available USB port on the host PC and the USB connector on the board.
- 6. Hosting development software will establish MON08 communication.

# <span id="page-6-1"></span>**SOFTWARE DEVELOPMENT**

Software development will require the use of an HC08 assembler or compiler and a host PC operating a MON08 debug interface. Supplied with this board is the CodeWarrior Development Studio for HC(S)08 along with the Axiom MON08 IDE for Windows for Debugging and Flash programming.

A powerful source code generation tool called DriveWay™ is also provided on the support CD. This can generate C source code for the HC08 microcontroller peripherals, based on setup. See the DriveWay™ readme.txt file for more information.

# <span id="page-7-0"></span>**MEMORY MAP**

The table below shows the MC68HC908QB8 memory map. Accessing reserved memory locations will produce unpredictable results. Accessing unimplemented locations will produce an illegal-address reset.

#### <span id="page-7-2"></span>**Table 3: Memory Map**

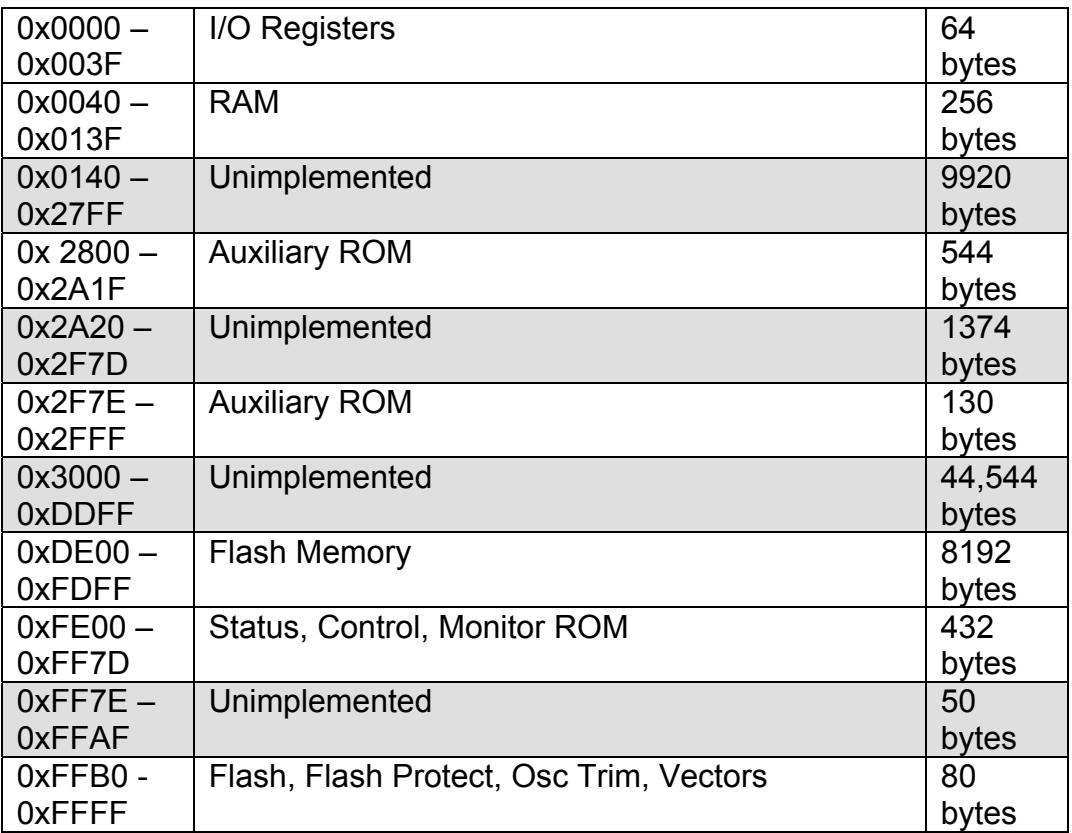

**NOTE:** Accessing reserved memory locations can have unpredictable results **NOTE:** Accessing unimplemented memory locations will cause an illegal-address reset.

# <span id="page-7-1"></span>**DEVELOPMENT SUPPORT**

Application development and debug for the target MC68HC908QB8 is supported through the MON08 Debug interface. The debug interface consists of an integrated USB-MON08 debugger and an optional 16-pin header (MON08). The MON08 header is not installed in default configuration and may be installed by the user if necessary. Note that when using an external MON08 cable, all jumpers on the USB-MON08 ENABLE header must be removed.

### <span id="page-8-0"></span>**Integrated MON08**

The DEMO908QB8 board features an integrated USB-MON08 debugger from P&E Microcomputer Systems. The integrated debugger supports application development and debugging via the internal monitor. All necessary signals, including high-voltage, clock, data, and configuration signals, are provided by the integrated debugger. A USB, type B, connector provides connection from the target board to the host PC.

The integrated debugger provides +5V power and ground to target board eliminating the need to power the board externally. Power from the USB-MON08 is derived from the USB bus; therefore, total current consumption for the target board, and connected circuitry, must not exceed 500mA. Excessive current drain will violate the USB specification. Damage to the host PC USB hub or the target board may result.

A 16-pin header (USB-MON08 ENABLE) allows disconnecting the integrated debugger from the target board. This allows the stand-alone operation of the target board. In stand-alone operation, the target board must be power from connector J1 or the PWR connector. The Table below details the function of the USB-MON08 Enable header.

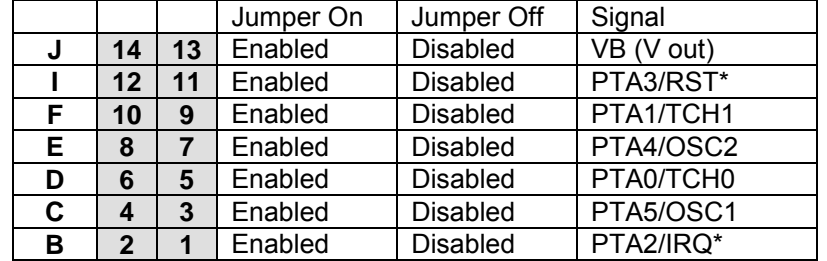

#### <span id="page-8-2"></span>**Table 4: USB-MON08 Enable Header**

**NOTE:** To use the board in stand-alone operation when powered from the USB cable, remove the shunt at position "B". Otherwise the MCU will be forced into monitor mode out of reset.

Communications over the USB bus is controlled by the USB\_SPEED header. When shipped from the factory, the DEMO908QB8 is configured for high-speed operation. If the user encounters a communication failure, USB communication speed may be reduced by setting this option jumper to Full.

#### <span id="page-8-1"></span>**Figure 1: USB\_SPEED Option Header**

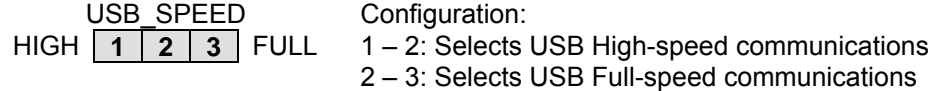

**CAUTION:** Do not allow current drain to exceed 500mA when powered from the USB-MON-08 BDM

### <span id="page-9-0"></span>**MON08 Header**

A MON08 compatible programming cable may be attach to the 16-pin MON08 port. Use of this port requires the user to install a 2x8, 01" center, pin header. When using the MON08 programming cable, the VTST\_EN option jumper forces the MCU to enter monitor mode. Some MON08 cables can supply VTST directly eliminating the need to set the VTST\_EN option jumper. The MCU supports monitor mode communications at 9600 bps. Refer to MC68HC908QB8 documentation for further details.

#### <span id="page-9-2"></span>**Figure 2: MON08 Debug Port**

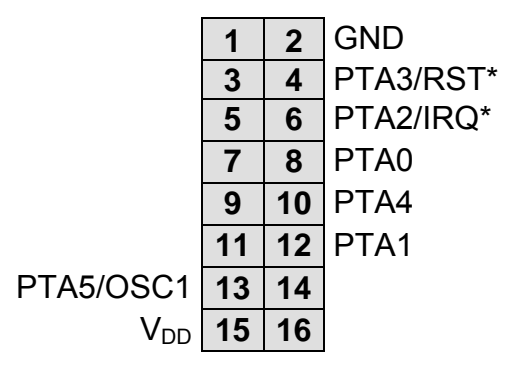

See the HC08 Reference Manual for complete MON08 documentation

**NOTE:** When using and external MON08 cable, disable the integrated USB-MON08 debugger by removing all jumpers on the USB-MON08 ENABLE header. **NOTE:** This header is not installed in default configuration.

### <span id="page-9-1"></span>VTST\_EN

The VTST EN circuitry allows the user to force the target MCU into monitor mode. This circuitry is not installed in default configuration but is described here to allow the user to install if needed. Refer to the board schematic to install this circuit functionality if necessary.

When using an unpowered external MON08 programming cable, the VTST EN jumper (J5) enables the high voltage input necessary to force the MCU into monitor mode. A zener diode at D1 sets the appropriate voltage level on the MCU IRQ\* signal line. Use of an external MON08 programming cable requires voltage input at the PWR connector greater than +9V.

#### <span id="page-9-3"></span>**Figure 3: VTST\_EN Option Header**

 $\parallel$  ON IRQ\* signal line set to 8.2V. MON08 monitor mode enabled

• **OFF** IRQ\* signal line pulled up to V<sub>DD</sub>. MON08 monitor mode disabled

**NOTE:** This header is not installed in default configuration.

**NOTE:** Use of this option requires +9VDC input on PWR connector or use of self-powered BDM cable.

# <span id="page-10-0"></span>**MCU PACKAGE OPTIONS**

The DEMO908QB8 provides footprint locations for 3 different packages. **Only 1 target MCU package may be installed at a time**. Applicable signals are routed to all target MCU locations. Installing multiple packages simultaneously will cause signal corruption and may result in damage to the device.

A 16-pin TSSOP package is installed during the manufacturing process. The board also provides an 8-pin socket and a footprint for a 16-pin socket. The 16-pin socket is not installed in default configuration.

# <span id="page-10-1"></span>**POWER**

The DEMO908QB8 is designed to be powered from the USB\_MON08 debugger during application development. A 2.0mm barrel connector has been applied to support LIN functionality and stand-alone operation. The board may also be powered through connector J1. This connection may also be used to supply power from the board to external circuitry.

During application development, the board draws power from the USB bus through the integrated UBS-MON08 connector. Total current consumption, of the board and connected circuitry, must be limited to less than 500 mA. Excessive current drain will violate the USB specification and may damage the board or the host PC. At minimum, USB bus violations will cause the host PC to reboot sporadically.

A 2.0 mm barrel connector input has been provided to the user to support LIN functionality and allow stand-alone operation. Voltage input at this connector must be limited to between +6V and +18V. Voltage regulators VR1 and VR2 outputs will shut down if the connected circuit draws excessive current. Stand-alone operation is supported though connector J1 but power input on this connector will not support LIN functionality.

### <span id="page-10-2"></span>**POWER SELECT**

Power may be applied to the board through the integrated USB-MON08 circuitry, a 2.0mm barrel connector, or through connector J1. Power selection is achieved by using 2 separate option headers: PWR\_SEL option header and the VX\_EN option header.

The PWR SEL option header selects power input either from the integrated USB-MON08 circuitry or from the on-board voltage regulator. Pin 1 connects to the power output from the integrated BDM. Pin 3 connects to the on-board voltage regulator output. Pin 2 provides power to the target board voltage rail. The figure below details the PWR\_SEL header connections.

### <span id="page-11-0"></span>PWR\_SEL

### <span id="page-11-2"></span>**Figure 4: PWR\_SEL Option Header**

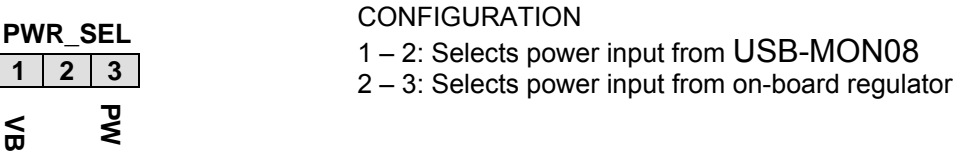

Power from the integrated BDM is drawn from the USB bus and is limited to 500 mA. Excessive current drain will violate the USB specification and may result in damage to the host PC or the target board. At minimum, excessive current drain will cause the host PC to spontaneously reboot. Power is provided through the integrated BDM to the target board.

The on-board voltage regulator (VR1) accepts power input through a 2.0mm barrel connector (PWR). Input voltage may range from +6V to +18V. The voltage regulator (VR1) provides a +5V fixed output limited to 250mA. Over-temperature and over-current limit built into the voltage regulator provides protection from excessive stresses. Consider the maximum output current limit of VR1 when attempting to power off-board circuitry through connector J1.

### <span id="page-11-1"></span>VX\_EN

The VX EN option header is a 2-pin jumper that connects / disconnects input J1-1 directly to the target board +5V voltage rail. J1-3 is hard-wired to the ground plane. Use of this feature requires a regulated +5V input power source. This power input is decoupled to minimize noise input but is not regulated. Care should be exercised when using this feature; no protection is applied on this input and damage to the target board may result if over-driven. Also, do not attempt to power the target board through this connector while also applying power through the USB-MON08 or the PWR connector; damage to the board may result.

Power may be sourced to off-board circuitry through the J1 connector. Current limitation of the USB bus or the on-board regulator must be considered when attempting to source power to external circuitry. Excessive current drain may damage the target board, the host PC USB hub, or the on-board regulator. The figure below details the VX EN header connections.

### <span id="page-11-3"></span>**Figure 5. VX\_EN Option Header**

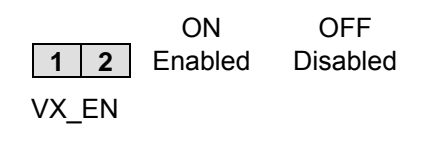

**NOTE:** Do not exceed available current supply from USB-MON08 cable or on-board regulator when sourcing power through connector J1 to external circuitry. **NOTE:** This header is not installed in default configuration.

# <span id="page-12-0"></span>**RESET SWITCH**

The RESET switch provides a method to apply an asynchronous RESET to the MCU. The RESET switch is connected directly to the RST\* input on the MCU. Pressing the RESET switch applies a low voltage level to the RST<sup>\*</sup> input. A pull-up bias resistor on the RST<sup>\*</sup> input allows normal MCU operation. Shunt capacitance ensures an adequate input pulse width.

# <span id="page-12-1"></span>**LOW VOLTAGE INHIBIT**

The MC68HC908QB8 utilizes an internal Low Voltage Inhibit (LVI) protect against undervoltage conditions. The LVI is enabled for 2.2Voperation out of RESET. The user must configure the LVI for +5V operation is this feature is to be used. Consult the MC68HC908QB8 reference manual for details on configuring LVI operation.

# <span id="page-12-2"></span>**TIMING**

The DEMO908QB8 has 2 timing sources available to the user. The internal oscillator operates at one of three, user selectable internal timing frequencies: 12.8 MHz, 8.0 MHz, or 4.0 MHz. Out of reset, the internal oscillator is set to 4MHz with a frequency tolerance of less than 25%. An 8-bit register allows trimming the internal oscillator to a tolerance of 0.4%. Refer to the MC68HC908QB8 data sheet for details on internal oscillator operation.

An alternate clock oscillator has also been provided. An option jumper enables/disables the use of the external oscillator to the MCU. The external oscillator is connected to PTA5 on the MCU. The user must configure the MCU for operation with the external clock source. Refer to the MC68HC908QB8 data sheet for details.

The alternate clock oscillator input is not installed in default configuration. Refer to the board schematic to populate this option and associated circuitry.

### <span id="page-12-4"></span>**Figure 6: J6 Option Header**

**ON** Enables Clock Oscillator Input to MCU

**1 2 OFF** Disables Clock Oscillator Input to MCU

**NOTE:** This option header is not installed in default configuration.

# <span id="page-12-3"></span>**COMMUNICATIONS**

The DEMO908QB8 board provides a single Enhanced Serial Communications Interface (ESCI) port. The ESCI port may be configured for RS-232 serial communications or for LIN serial communications. RS-232 communications are supported through a DB9 connector. LIN communications are supported through a pair of 4-pin Molex connectors.

The COM SEL option header selects the communications protocol applied by the user.

### <span id="page-13-0"></span>**RS-232**

An RS-232 translator provides RS-232 to TTL/CMOS logic level translation on the COM connector. The COM connector is a 9-pin Dsub, right-angle connector. A ferrite bead on shield ground provides conducted immunity protection. Communication signals TXD and RXD are routed from the transceiver to the MCU. Hardware flow control signals RTS and CTS are available on the logic side of U3. These signals are routed to vias located near the transceiver (U3). RTS has been biased properly to support 2-wire RS-232 communications.

Communications signals TXD and RXD also connect to general purpose Port B signals. The RS-232 translator should be disconnected at the COM\_SEL option header if the generalpurpose I/O signals are used.

#### <span id="page-13-3"></span>**Figure 7: COM Connections**

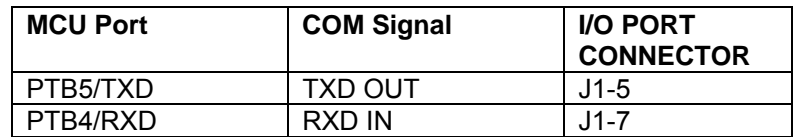

### <span id="page-13-1"></span>COM Connector

A standard 9-pin Dsub connector provides external connections for the ESCI port. The Dsub shell is connected to board ground through a ferrite bead. The ferrite bead provides noise isolation on the RS-232 connection. The figure below details the DB9 connector.

### <span id="page-13-4"></span>**Figure 8: COM Connector**

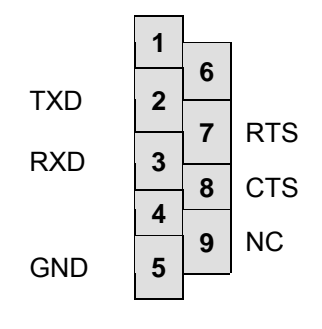

Female DB9 connector that interfaces to the HC08 internal SCI1 serial port via the U2 RS232 transceiver. It provides simple 2 wire asynchronous serial communications without flow control. Flow control is provided at test points on the board.

**Pins 1, 4, and 6 are connected together.**

### <span id="page-13-2"></span>COM\_SEL

The communications mode is determined by the COM\_SEL jumper. This 3-pin jumper allows the user to select between RS-232 communications and LIN communications. The figure below shows the different configurations.

### <span id="page-14-3"></span>**Figure 9: COM\_SEL Option Header**

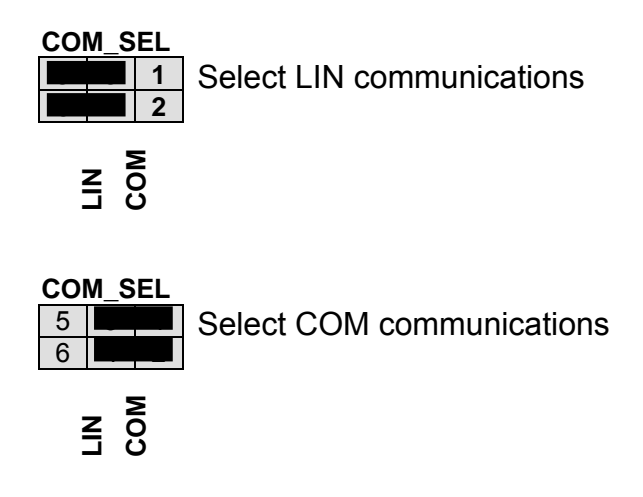

### <span id="page-14-0"></span>**LIN Communications**

The DEMO908QB8 applies the MC33661D Local Interconnect Interface (LIN) physical layer (PHY) for use in developing automotive control applications. The MC33661D PHY support LIN bus functionality for input voltages between +6V and +18V. Only power applied to the PWR connector will enable the LIN bus. The COM\_SEL option header selects the LIN interface (see COM\_SEL above). Two, 4-pin, Molex connectors provide off-board connectivity. The figure below shows the pin-out of the LIN connector looking into the connector.

### <span id="page-14-4"></span>**Figure 10: LIN Connector**

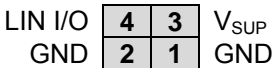

REF: Mating Connector, Molex P/N, 39-01-2040, Housing 39-00-0039, Socket

**NOTE:** Board must be powered from the PWR connector with  $V_{\text{IN}}$  +6V and 18V.

# <span id="page-14-1"></span>**USER OPTIONS**

The DEMO908QB8 includes various User input and output devices to aid application development. User I/O devices include 2 momentary pushbutton switches, 2 green LEDs, 1 potentiometer, and 1 photocell. Each device may be enabled or disabled individually by the USER option header. A table marked on the board indicates which USER option connects to each I/O device.

### <span id="page-14-2"></span>Pushbutton Switches

Two push button switches provide momentary active low input for user applications. Switches SW1 and SW2 are enabled to the HC08 I/O ports by the USER option bank. SW1 and SW2 provide input to HC08 I/O ports PTA4 and PTA5 respectively. The table below details the user jumper settings.

### <span id="page-15-0"></span>LED Indicators

Indicators LED1 and LED2 are enabled from HC08 I/O ports by the USER option bank. Each LED is active low and illuminating when a logic low signal is driven from the respective MCU I/O port. MCU ports PTB6 and PTB7 drive LED1 and LED2 respectively. The table below details the user jumper settings.

### <span id="page-15-1"></span>Potentiometer

A 5k Ω, thumb-wheel type, potentiometer at RV1 provides variable resistance input for user applications. The output is the result of a voltage divider that changes as the thumb-wheel is turned. This device is connected to the MCU on signal PTA0. The table below details the user jumper settings.

The potentiometer is not available while in monitor mode. Using the potentiometer requires disabling the MON08 COM signal. This requires removing USB-MON08 Enable jumper 'D'. Otherwise results may be unpredictable.

**NOTE:** User-5 option jumper must be removed to enter monitor mode.

**NOTE:** USB-MON08 ENABLE-D jumper must be removed to use this function.

### <span id="page-15-2"></span>**Photocell**

A photoconductive photocell provides light sensitive, variable resistance input for user applications. Device resistance is inversely proportional to light intensity incident on the surface of the device. A rail-to-rail OP amp at U2 boosts the photocell output to useable levels. This signal is available to the MCU on signal PTA1. The table below details the user jumper settings.

**NOTE:** User-6 option jumper must be removed to enter monitor mode. The jumper may be reinstalled after RESET.

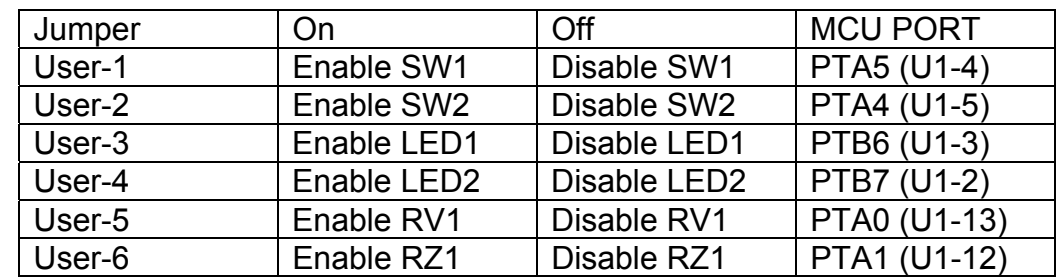

#### <span id="page-15-3"></span>**Table 5: User Option Jumper Settings**

**NOTE:** USER-5 and USER-6 must be disabled to enter Monitor mode

# <span id="page-16-0"></span>**I/O PORT CONNECTOR**

This port connector provides access to DEMO908QB8 I/O signals.

### <span id="page-16-1"></span>**Figure 11: MCU I/O Port Connector**

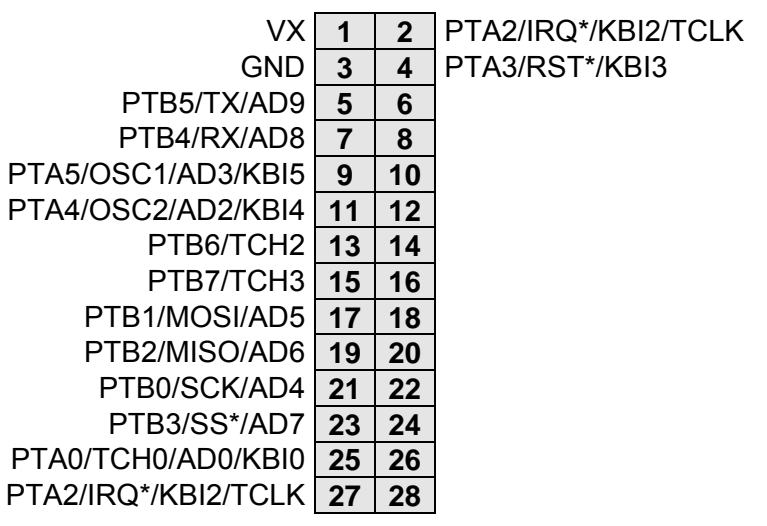

Note: All user component signals are available at connector J1

# <span id="page-17-0"></span>**APPENDIX A**

### <span id="page-17-1"></span>**Mechanical Details**

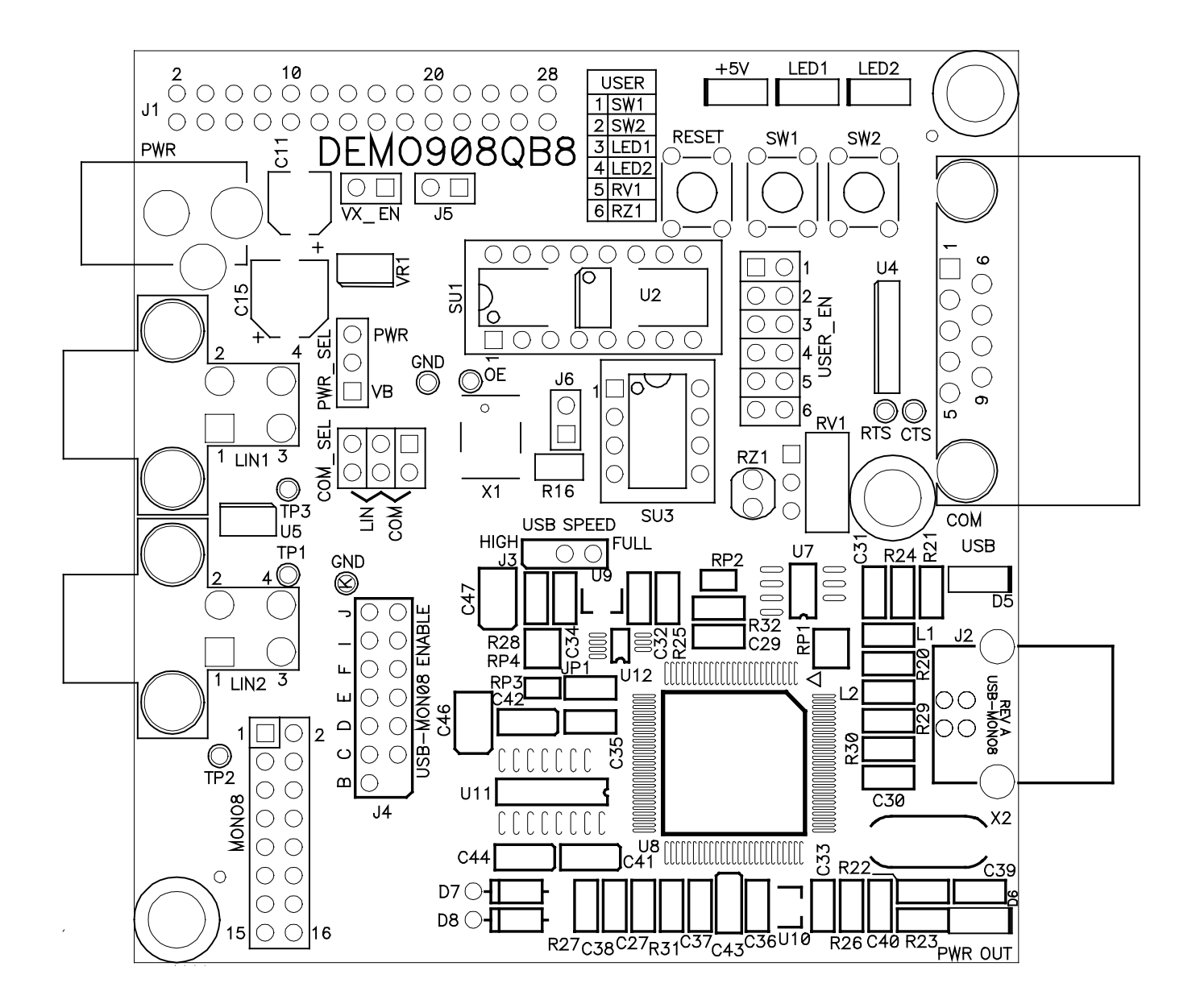

# **APPENDIX B**

### **BILL OF MATERIALS**

<span id="page-18-1"></span><span id="page-18-0"></span>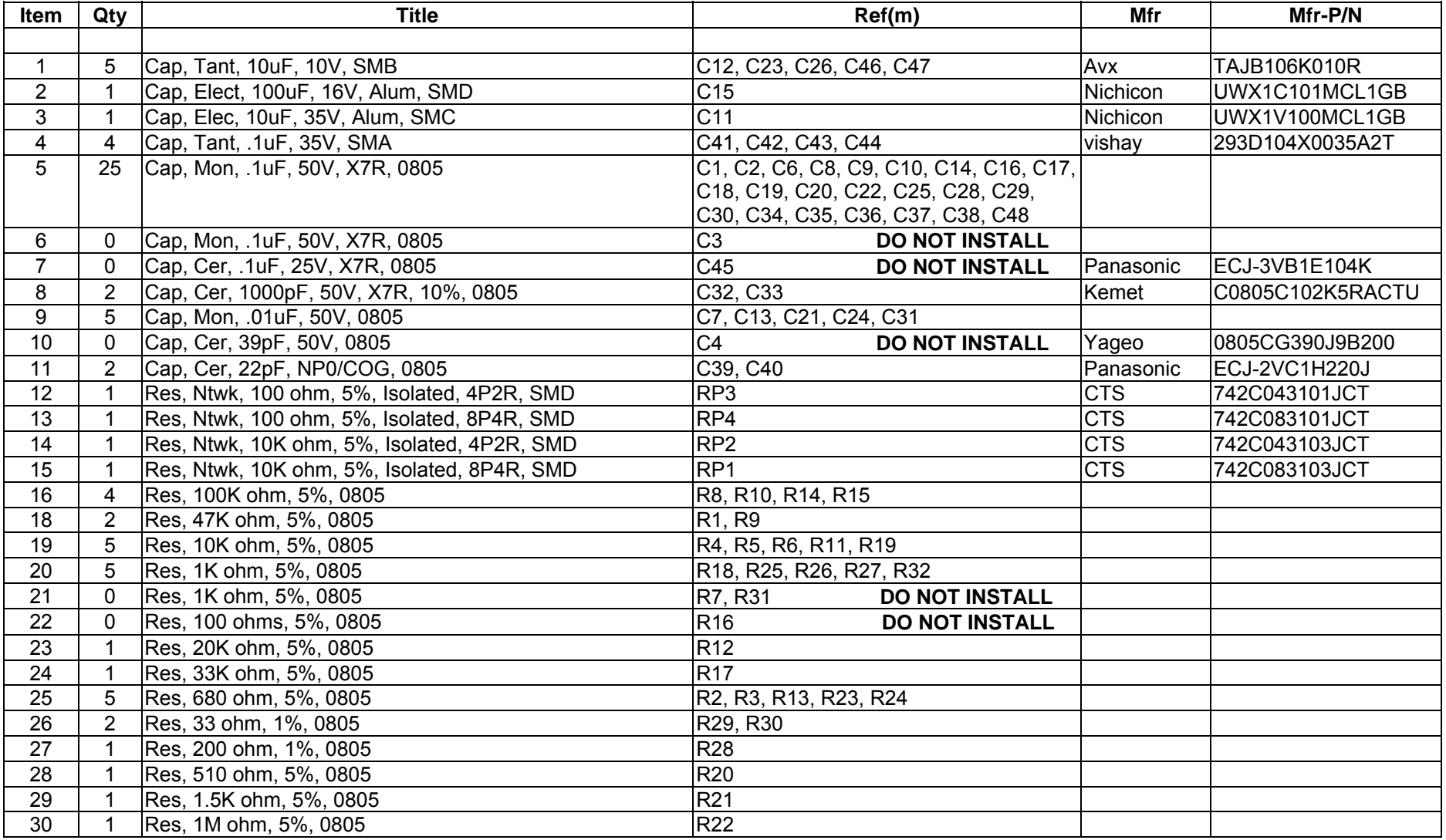

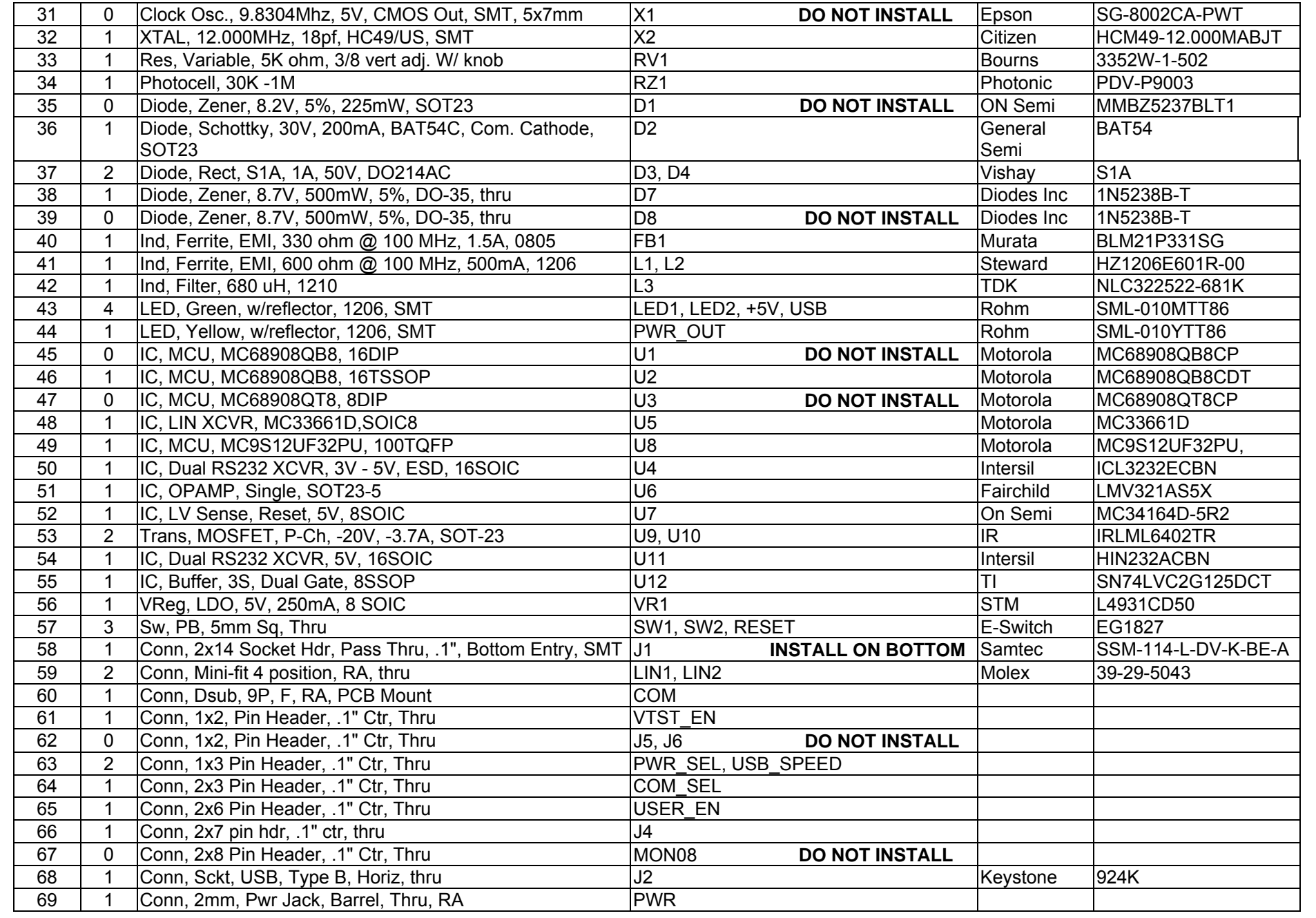

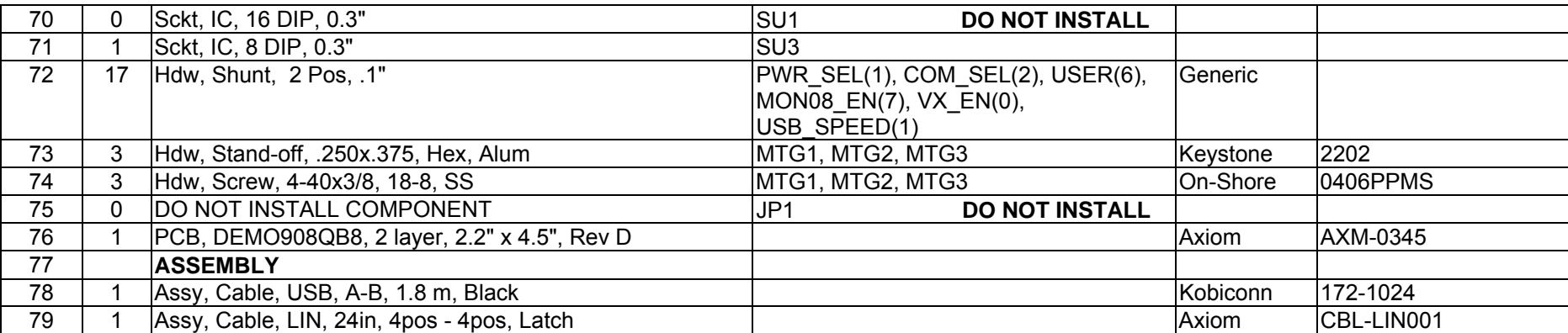

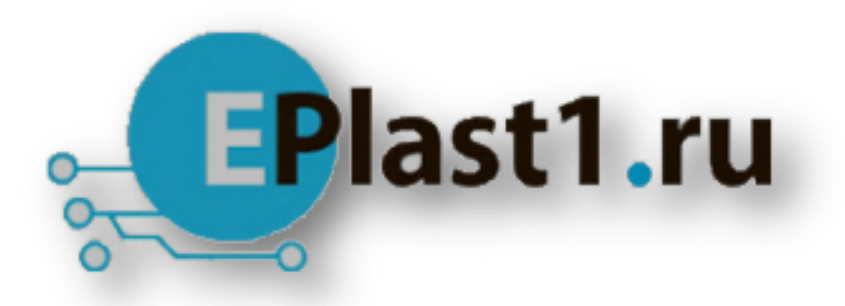

Компания «ЭлектроПласт» предлагает заключение долгосрочных отношений при поставках импортных электронных компонентов на взаимовыгодных условиях!

Наши преимущества:

- Оперативные поставки широкого спектра электронных компонентов отечественного и импортного производства напрямую от производителей и с крупнейших мировых складов;
- Поставка более 17-ти миллионов наименований электронных компонентов;
- Поставка сложных, дефицитных, либо снятых с производства позиций;
- Оперативные сроки поставки под заказ (от 5 рабочих дней);
- Экспресс доставка в любую точку России;
- Техническая поддержка проекта, помощь в подборе аналогов, поставка прототипов;
- Система менеджмента качества сертифицирована по Международному стандарту ISO 9001;
- Лицензия ФСБ на осуществление работ с использованием сведений, составляющих государственную тайну;
- Поставка специализированных компонентов (Xilinx, Altera, Analog Devices, Intersil, Interpoint, Microsemi, Aeroflex, Peregrine, Syfer, Eurofarad, Texas Instrument, Miteq, Cobham, E2V, MA-COM, Hittite, Mini-Circuits,General Dynamics и др.);

Помимо этого, одним из направлений компании «ЭлектроПласт» является направление «Источники питания». Мы предлагаем Вам помощь Конструкторского отдела:

- Подбор оптимального решения, техническое обоснование при выборе компонента;
- Подбор аналогов;
- Консультации по применению компонента;
- Поставка образцов и прототипов;
- Техническая поддержка проекта;
- Защита от снятия компонента с производства.

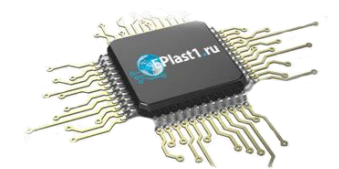

#### **Как с нами связаться**

**Телефон:** 8 (812) 309 58 32 (многоканальный) **Факс:** 8 (812) 320-02-42 **Электронная почта:** [org@eplast1.ru](mailto:org@eplast1.ru) **Адрес:** 198099, г. Санкт-Петербург, ул. Калинина, дом 2, корпус 4, литера А.